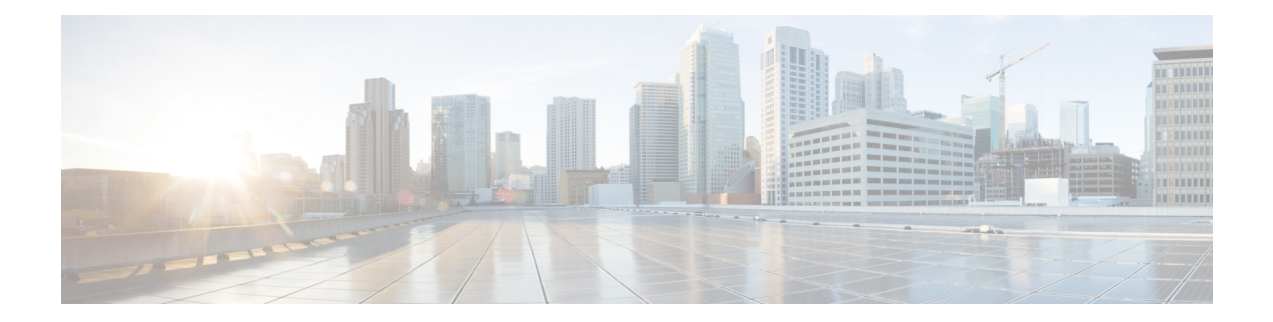

## **Patch Cord Command Reference**

This chapter describes the commands to configure patch cord between ports.

- [hw-module](#page-1-0) patchcord, on page 2
- show [hw-module](#page-2-0) patchcord, on page 3

## <span id="page-1-0"></span>**hw-module patchcord**

To configure patch-cord relationship between ports, use the **hw-module patchcord** command in the config mode. The CLI helps the user to tell 'what is connected to what in system'. To delete a patchcord use the no form of this command.

**hw-module patchcord port Optics** [*R/S/I/P*] **port Optics** [ *R/S/I/P*]

**no hw-module patchcord port Optics** [*R/S/I/P*] **port Optics** [ *R/S/I/P*]

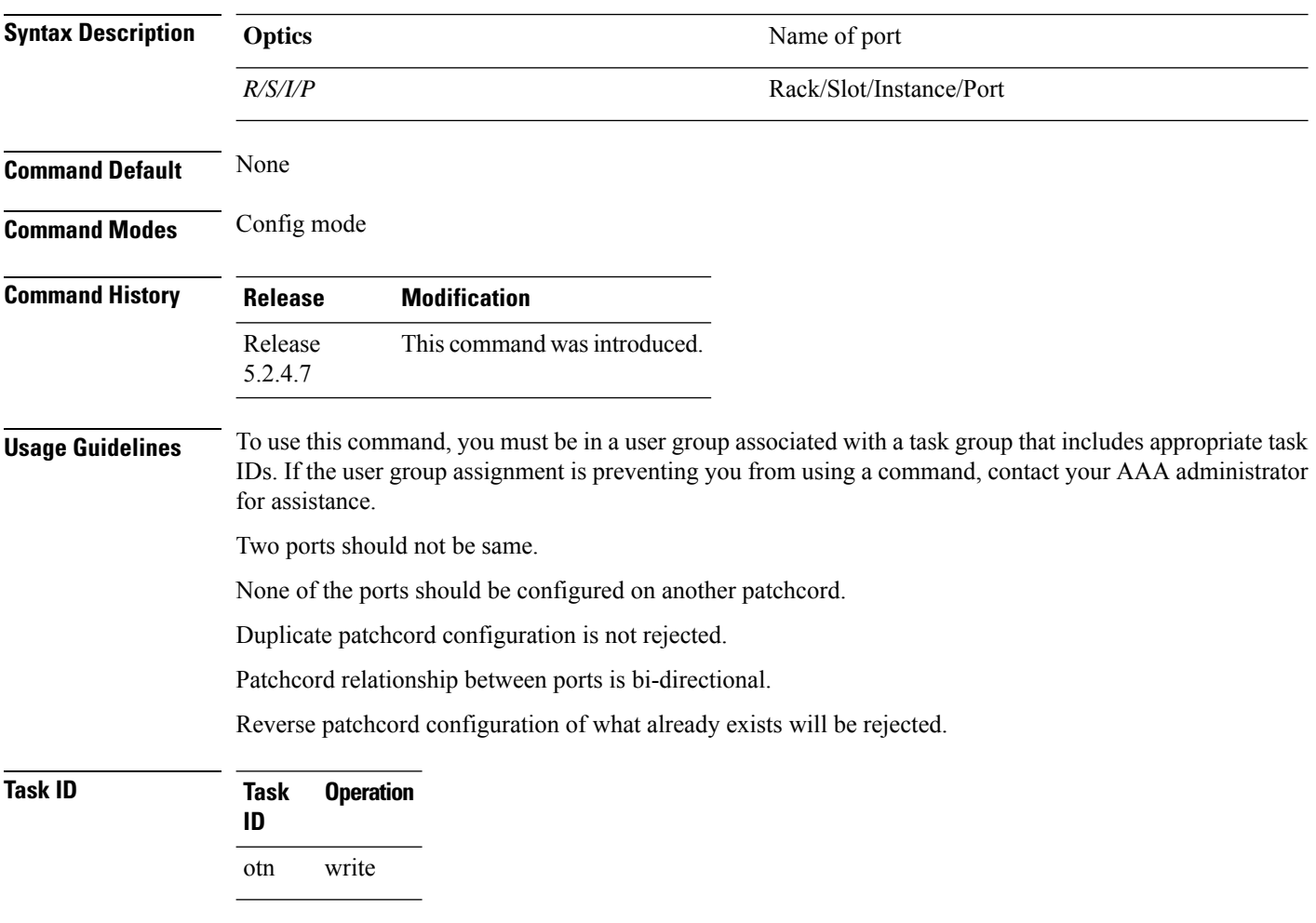

## **Example**

The following example shows how to create a patchcord between two ports:

RP/0/RP0:ios(config)#hw-module patchcord port Optics 0/0/0/0 port Optics 0/0/0/1 RP/0/RP0:ios(config)#commit

## <span id="page-2-0"></span>**show hw-module patchcord**

To show details of a specific patchcord, use the **show hw-module patchcord** command in the exec mode.

To show details of all configured patchcords, use the **show hw-module patchcord all** command in the exec mode.

**show hw-module patchcord port Optics** [ *R/S/I/P*]

**show hw-module patchcord all**

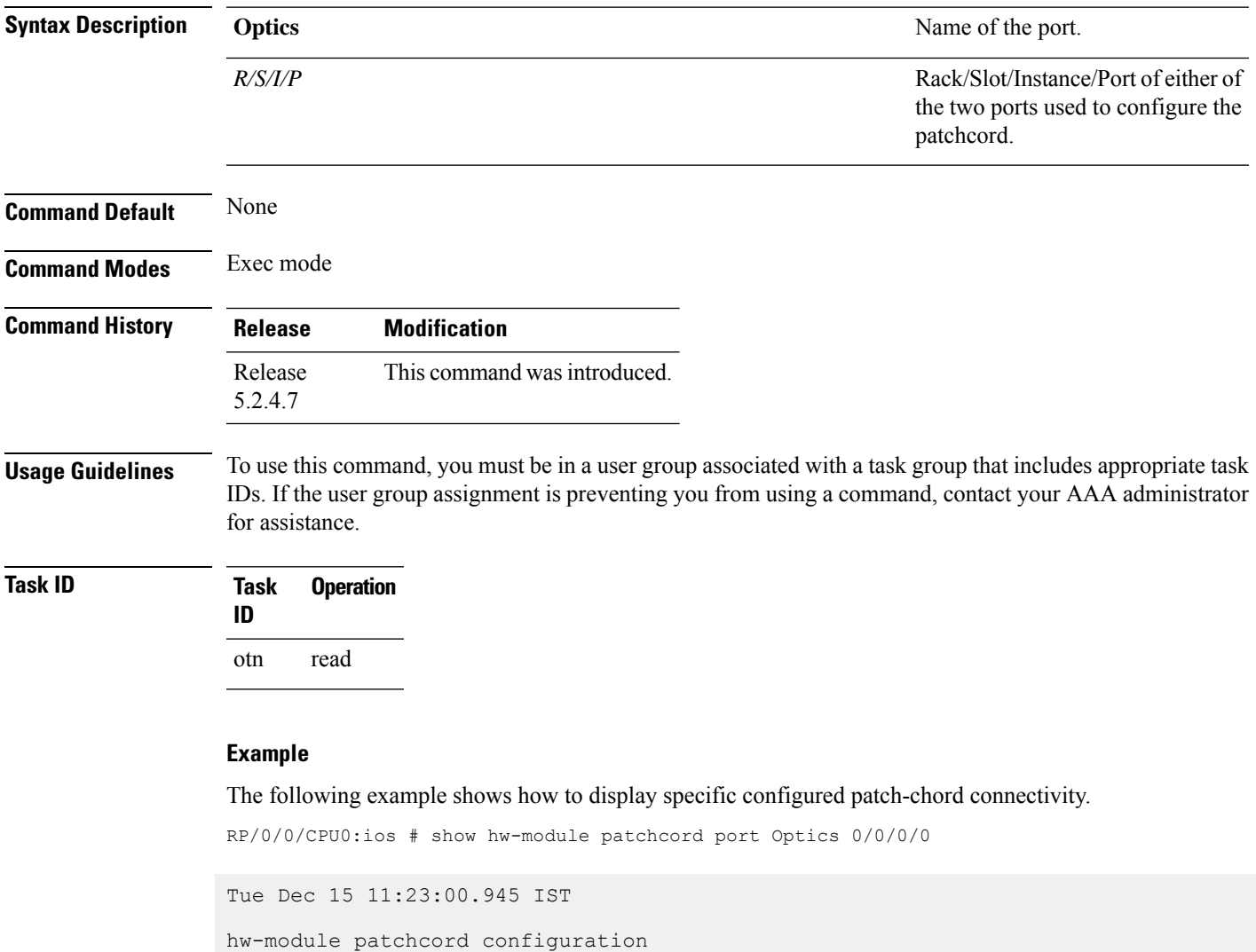

Source-Port Destination-Port ------------------------------------------------------------------------ Optics0\_0\_0\_0 Optics0\_0\_0\_1

------------------------------------------------------------------------

The following example shows how to display all configured patch-chord connectivity.

RP/0/0/CPU0:ios # show hw-module patchcord all

Tue Dec 15 11:23:00.945 IST

hw-module patchcord configuration

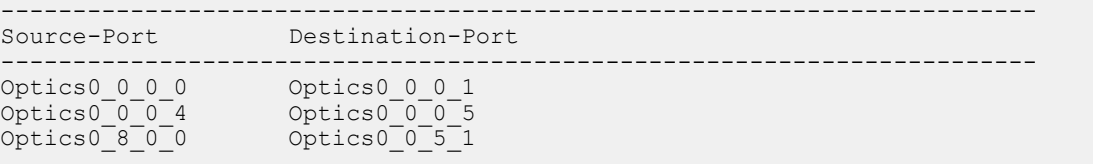